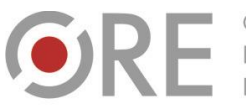

OŚRODEK Rozwoju EDUKACII

.<br>Aleje Ujazdowskie 28 00-478 Warszawo tel. 22 345 37 00 v.ore.edu.p

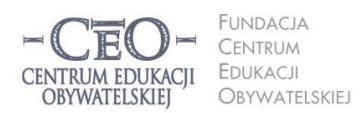

ul. Noakowskiego 10/1 00-666 Warszawi<br>tel. 22 875 85 40 fax 22 875 85 40 w. 102 eo.org.pl

Wdrożenie podstawy programowej kształcenia ogólnego w przedszkolach i szkołach

## **IDĘ DALEJ 2014/15 – MODUŁ III**

**AKTYVVNA EDUKACJA** 

# **FORMY PRACY ZE SPRZĘTEM KOMPUTEROWYM**

Paulina Kuźmo-Biwan

**Kreatywność nauczycieli wykorzystujących TIK do przygotowywania i przeprowadzania lekcji jest sprawdzana niemal codziennie. Tym, co bardzo wzmaga nauczycielską kreatywność jest też osprzętowanie klasy. Wprawdzie nie zdajemy sobie z tego sprawy, gdy urządzenia dla uczniów są w pełni sprawne, a internet działa z pełną prędkością. Na szczęście są też lepsze dni, gdy możemy się wykazać – kilka komputerów nie działa, sieć internetowa buntuje się, a tablica interaktywna ma dla siebie doskonałe miejsce na ścianie, ale jeszcze nie została zakupiona. Zastanówmy się wspólnie, co możemy zrobić w takich nie najlepszych warunkach.** 

## **Wprowadzenie do modułu**

Japończycy doskonale zdają sobie sprawę z tego, że potrzeba jest matką wynalazków. Dowodem na to są dzieła wynalazców amatorów, a wśród np. buciki dla kota z funkcją froterki. Skoro kot i tak przechadza się po całym domu, miejmy z tego jakiś pożytek.

> Źródło: [http://www.talesofinterest.net/wp-content/](http://www.talesofinterest.net/wp-content/uploads/2012/04/duster-slippers.jpg) [uploads/2012/04/duster-slippers.jpg](http://www.talesofinterest.net/wp-content/uploads/2012/04/duster-slippers.jpg)

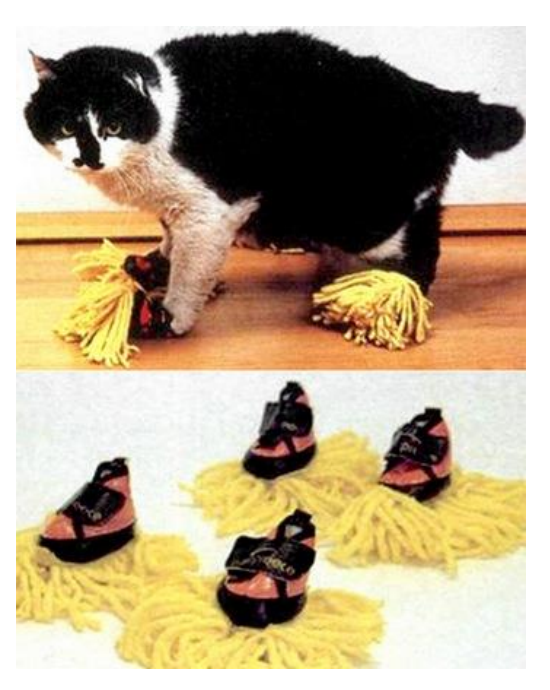

**KAPITAŁ LUDZKI** 

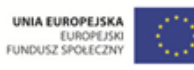

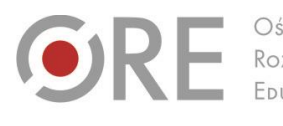

**INDACIA** CENTRUM EDUKACJI CENTRUM EDUKACII **OBYWATELSKIEJ OBYWATELSKIEJ** 

ul. Noakowskiego 10/1 00-666 Warszo 50-888 warszawa<br>tel. 22 875 85 40 fax 22 875 85 40 w. 102 o.org.pl

Wdrożenie podstawy programowej kształcenia ogólnego w przedszkolach i szkołach

.<br>Aleje Ujazdowskie 28

00-478 Warszawo

tel. 22 345 37 00

fax 22 345 37 70

Jeżeli zatem w szkole zastajemy niedziałający sprzęt lub dysponujemy niewielką liczą urządzeń, warto wykorzystać to, co mamy, w sposób jak najbardziej pomagający nam osiągnąć zamierzone cele. Zamiast zatem narzekać, że nie znajdujemy się w idealnej sytuacji, w której każdy uczeń ma dostęp do komputera (model "One to One"), zorientujmy się, czy może w naszym przypadku sprawdzi się praca kilkorga uczniów przy jednym komputerze, wykorzystanie urządzeń mobilnych uczniów lub większe wykorzystanie komputera nauczycielskiego.

#### *One to one***, czyli jeden komputer na ucznia**

Intel Education promuje model pracy określany jako 1:1. Oznacza to, że każdy uczeń ma dostęp do sprawnego komputera podłączonego do internetu, wyposażonego w słuchawki czy nawet w kamerę. Dodatkowo nauczyciel może organizować pracę uczniów i monitorować ją na bieżąco przy użyciu płatnego oprogramowania **Net Support** [\(http://www.netsupport](http://www.netsupportschool.com/Pl/index.asp)[school.com/Pl/index.asp](http://www.netsupportschool.com/Pl/index.asp)). System ten umożliwia nadzorowanie pracy każdego ucznia, odpowiadanie na pytania wysłane w wiadomościach, a także zdalną pomoc przy trudniejszych zadaniach.

Takie rozwiązanie ma wiele zalet – pozwala na pełne wykorzystanie możliwości technologii oraz używanie właściwie każdej aplikacji. Z drugiej strony, uczeń nie wchodzi w interakcję z kolegami z klasy – pracuje sam przed ekranem komputera. Tę formę pracy można wykorzystać wtedy, kiedy istotne jest samodzielne wykonanie danego zadania. Idealne wydają się tutaj na przykład quizy, które rozwiązują lub opracowują uczniowie, oraz zadania, które zmuszają uczniów do samodzielnych poszukiwań informacji, a potem do podania swojej odpowiedzi.

**Quizlet** [\(http://quizlet.com](http://quizlet.com/)) jest prostym narzędziem umożliwiającym wprowadzenie pytań i odpowiedzi (również w formie obrazków), a następnie wygenerowanie na ich podstawie zestawu zadań dla uczniów. Raz wprowadzone pytania są bazą dla wielu aktywności: można wyświetlić je w postaci kart z odpowiedziami (na etapie nauki) lub użyć ich do gier edukacyjnych (na etapie sprawdzania wiedzy). Gry w bazie Quizletu polegają m.in. na szybkim dopasowywaniu pytań do odpowiedzi czy udzielaniu odpowiedzi bez dodatkowych wskazówek. Aby w pełni korzystać z Quizletu, należy się zarejestrować.

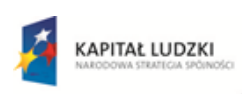

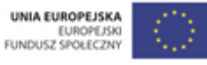

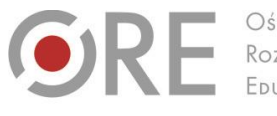

leie Uiazdowskie 28 00-478 Warszawo tel. 22 345 37 00 fax 22 345 37 70

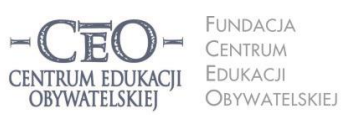

ul. Noakowskiego 10/1 00-666 Warszaw fax 22 875 85 40 w. 102 o.org.pl

Wdrożenie podstawy programowej kształcenia ogólnego w przedszkolach i szkołach

Rejestracji wymaga także **Zondle** [\(https://www.zondle.com\)](https://www.zondle.com/), nieoceniona pomoc w pracy nauczyciela na każdym etapie nauczania. Podobnie jak w Quizlecie jednorazowe wprowadzenie pytań i odpowiedzi wystarcza, aby na ich podstawie program stworzył kilkadziesiąt gier dla uczniów.

Konkurencją dla bardzo popularnych **LearningApps** [\(http://learningapps.org](http://learningapps.org/)) staje się **Educaplay** [\(http://en.educaplay.com\)](http://en.educaplay.com/). Oferuje wiele dobrze opracowanych graficznie gier. Godna polecenia jest zwłaszcza interaktywna mapa (zamiast mapy możemy wykorzystać dowolny obraz z oznaczonymi miejscami, np. ciało człowieka), aplikacja do tworzenia dialogów między postaciami oraz zagadki (w których podpowiedzi mogą być w formie tekstu i zamglonego obrazu). Jeśli zechcemy skorzystać z tej aplikacji, pamiętajmy, że po zarejestrowaniu konta typu "Educator" system poprosi nas o wysłanie wiadomości z adresu e-mail, który podawaliśmy przy zapisie. W tytule wiadomości należy wpisać "Educaplay". Dopiero wówczas otrzymamy potwierdzenie aktywacji naszego konta.

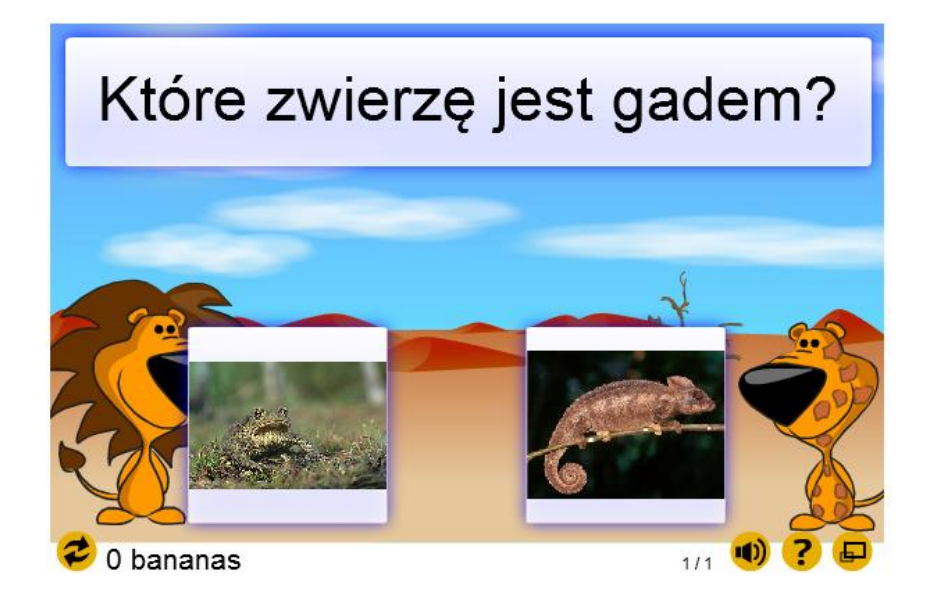

W ciągu kilku minut ciekawe quizy i gry można także przygotować w aplikacji **Classtools**  [\(http://www.classtools.net](http://www.classtools.net/)). Strona oferuje między innymi ciekawą opcję "Arcade Game Generator" – po wpisaniu pytań i odpowiedzi lub np. listy słów generują się 3 gry, w których należy złapać poprawną odpowiedź lub dotrzeć do niej, poruszając się w różnych kierunkach). Dobrym narzędziem jest też prosta aplikacja do tworzenia krzyżówek **Crossword Lab**  [\(https://crosswordlabs.com\)](https://crosswordlabs.com/).

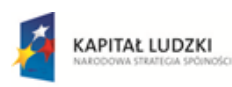

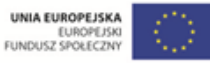

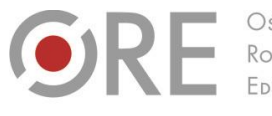

.<br>Aleje Ujazdowskie 28 00-478 Warszawo tel. 22 345 37 00 fax 22 345 37 70

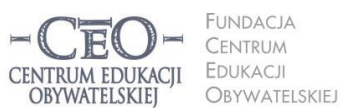

ul. Noakowskiego 10/1 00-666 Warszawi<br>tel. 22 875 85 40 fax 22 875 85 40 w. 102 o.org.pl

Wdrożenie podstawy programowej kształcenia ogólnego w przedszkolach i szkołach

Model "One to One" jest również świetną okazją do skłonienia uczniów do poszukiwania wiadomości i odpowiedzi na zadane przez nauczyciela pytanie (także pytanie kluczowe) lub podane zagadnienie. Interesujące pytania typu: "Jak wyginęły dinozaury?", "Jak zrobić perfumy?", "Jak produkuje się stal?", "Dlaczego piramida Cheopsa jest cudem świata?" mogą być inspiracją dla uczniów do stworzenia prezentacji, pokazu slajdów, krótkiego filmu itp. Prezentacje mogą być wykonane w znanych programach typu Microsoft PowerPoint, LibreOffice Impress czy w aplikacji **Prezi** [\(http://prezi.com](http://prezi.com/)). Warto wypróbować także **Empressr** [\(http://www.empressr.com\)](http://www.empressr.com/), **Powtoon** [\(http://www.powtoon.com/edu-home\)](http://www.powtoon.com/edu-home) i **Kizoa**  [\(http://www.kizoa.com](http://www.kizoa.com/)). Zaletą Empressr jest możliwość dodawania dźwięku i filmów do prezentacji, a także duży wybór animacji niestandardowych (przejść między slajdami). Powtoon bardzo dobrze sprawdza się, gdy stawiamy na skrótowość tekstu i perswazyjność obrazu. Kizoa oferuje natomiast wiele efektów specjalnych. Wszystkie materiały stworzone samodzielnie przez uczniów można umieścić na platformie do pracy (np. na Edmodo omówionym w module drugim) lub na Dysku Google tak, aby inni uczniowie oglądali i komentowali swoje prace już po zakończeniu lekcji. Wówczas praca w modelu 1:1 staje się bardziej interaktywna nie tylko w znaczeniu interakcji z komputerem, lecz także relacji między uczniami.

Sam Intel oferuje także kilka narzędzi i poradników dla nauczycieli pracujących w modelu 1:1 – znajdziemy je na stronie [https://www-ssl.intel.com/content/www/us/en/education/it-resources.html.](https://www-ssl.intel.com/content/www/us/en/education/it-resources.html) Firma chce również ułatwiać wymianę doświadczeń pomiędzy nauczycielami używającymi TIK – do anglojęzycznego forum można dołączyć po kliknięciu *Join now*.

#### **Praca w parach i grupach**

Wiele pracowni szkolnych wyposażonych jest w tylko kilka–kilkanaście komputerów. Wbrew pozorom taka sytuacja ma wiele zalet. Zmusza uczniów do współpracy i sprzyja wzajemnemu uczeniu się. Nauczyciel może także ustalić czas pracy przy komputerze dla każdej osoby i na przykład po 5–10 minutach zmieniać role uczniów.

Jednym z pomysłów na organizację pracy w parach przy komputerze jest wyznaczenie jednego instruktora i jednego wykonawcy. Nawet najmłodsi mogą w ten sposób uczyć się wydawania poleceń, a przy okazji – cierpliwości i zasad współpracy. W programie **Tuxpaint** 

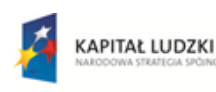

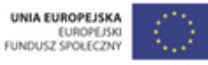

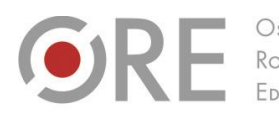

Aleje Ujazdowskie 28  $00 - 478$  Warszawo tel. 22 345 37 00 fax 22 345 37 70 v.ore.edu.p

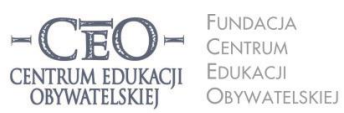

ul. Noakowskiego 10/1 00-666 Warszo el. 22 875 85 40 fax 22 875 85 40 w. 102 o.org.pl

Wdrożenie podstawy programowej kształcenia ogólnego w przedszkolach i szkołach

[\(http://www.tuxpaint.org](http://www.tuxpaint.org/)) jeden uczeń może instruować drugiego, jakie narzędzie do rysowania wybrać i w jaki sposób go użyć.

Przy pracy w parach dobrze sprawdza się także **TimeRime** [\(http://timerime.com\)](http://timerime.com/). Jest to narzędzie służące do budowania interaktywnej osi czasu (z możliwością dodania rozbudowanych opisów, zdjęć i filmów). Jedna osoba może zajmować się wyszukiwaniem dat i wydarzeń w podręczniku, a druga – wprowadzać je na oś.

Na biologii i przyrodzie do pracy w parach wykorzystuję między innymi program z puzzlami [\(http://www.flash-gear.com/npuz\)](http://www.flash-gear.com/npuz), a wirtualne wycieczki uczniowie tworzą przy pomocy Google Earth [\(http://www.google.pl/intl/pl/earth\)](http://www.google.pl/intl/pl/earth). Kiedy omawiam tematykę leśną, sięgam do zasobów wortalu [www.erys.pl.](http://www.erys.pl/) Do pracy w grupach wykorzystuję mapy myśli: [Bubbl.us,](https://bubbl.us/) [Spicynodes.org](http://www.spicynodes.org/) i [Text2MindMap.com.](https://www.text2mindmap.com/) Dobrze sprawdza się też "chmura" (Dysk Google – [http://drive.google.com\)](http://drive.google.com/) – zwłaszcza wtedy, gdy uczniowie tworzą wspólną, tematyczną prezentację.

> **Ewa Misztela, nauczycielka przyrody i biologii w Zespole Placówek Oświatowych w Chociwlu**

Podziału klasy na pary lub grupy można dokonać przy użyciu narzędzia TIK, jakim jest **Group Maker / Instant Classroom** [\(https://www.superteachertools.net/instantclassroom\)](https://www.superteachertools.net/instantclassroom). Nauczyciel tworzy grupę, nadając jej nazwę i wpisując hasło służące do późniejszego administrowania grupą. Listę uczniów można skopiować z dokumentu lub wpisać ręcznie. W dalszym kroku nauczyciel ustala liczbę grup lub liczbę osób w grupach, a system automatycznie przydziela uczniów.

Strona **Super Teacher Tools** [\(https://www.superteachertools.net\)](https://www.superteachertools.net/), z której pochodzi to narzędzie, oferuje także kilka prostych aplikacji pomagających organizować pracę nauczyciela. Znajduje się tam m.in. zegar odmierzający czas, cztery rodzaje gier utrwalających poznany

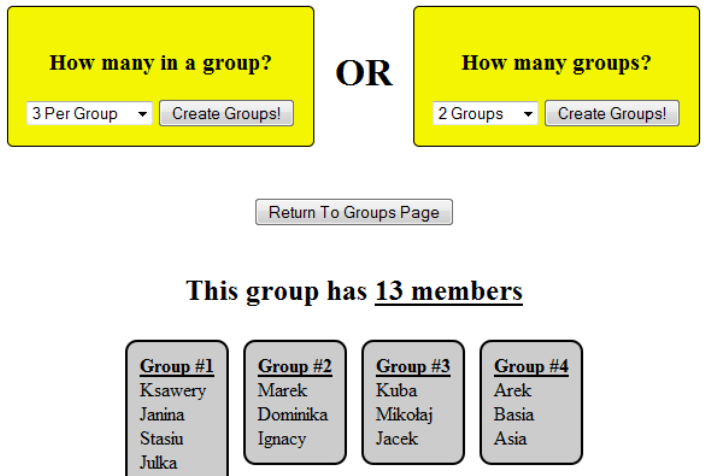

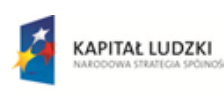

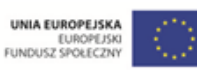

Projekt współfinansowany przez Unię Europejską w ramach Europejskiego Funduszu Społecznego

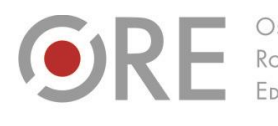

.<br>Aleje Ujazdowskie 28 00-478 Warszawo tel. 22 345 37 00 fax 22 345 37 70

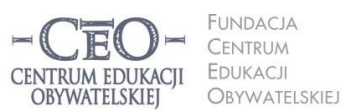

ul. Noakowskiego 10/1 00-666 Warszo el. 22 875 85 40 fax 22 875 85 40 w. 102 o.org.pl

Wdrożenie podstawy programowej kształcenia ogólnego w przedszkolach i szkołach

materiał, narzędzie do ustalania miejsc, na których mają siedzieć uczniowie, aplikacja do losowania uczniów oraz generator kodów QR.

Bardzo dobrym rozwiązaniem do pracy w grupie jest przygotowanie zadań dla uczniów w formie WebQuestu. Darmowe i rozbudowane webquesty można tworzyć w narzędziu **Zunal**  [\(http://zunal.com](http://zunal.com/) – wymagana jest rejestracja). Po zalogowaniu się wystarczy wybrać "Create a WebQuest" i podać nazwę zajęć. Otrzymujemy wówczas dostęp do panelu (podświetlonego na zielono po lewej stronie), który jest już podzielony na sekcje charakterystyczne dla metody webquest: powitanie, wstęp, zadanie, proces, ewaluacja itd. W każdej zakładce możemy wpisać tekst, dodać dokumenty, zdjęcia, filmy, a nawet bezpośrednio załadować awatary wykonane w **Voki** [\(http://www.voki.com](http://www.voki.com/)). W ten sposób nauczyciel może określić wszystkie zadania dla uczniów pracujących w grupie, a nawet podać linki i inne materiały, z których mają korzystać uczniowie. Aby pobudzić kreatywność uczniów, można także polecić im zaprezentowanie odpowiedzi do webquestu w dowolnej formie (prezentacja, plakat, infografika, podcast itp.).

Do pracy w grupach świetnie nadają się także interaktywne mapy myśli. W przypadku tworzenia map najważniejszą rolę odgrywa bowiem ilość pomysłów i powiązań między poszczególnymi pojęciami. Wartymi polecenia aplikacjami do tworzenia map myśli są **Spiderscribe**  [\(http://www.spiderscribe.net\)](http://www.spiderscribe.net/) i **Popplet** [\(http://popplet.com](http://popplet.com/)). Na uwagę zasługują także **Mind42** [\(http://mind42.com\)](http://mind42.com/), **Mind Mup** [\(https://www.mindmup.com\)](https://www.mindmup.com/), **Lucidchart**  [\(https://www.lucidchart.com\)](https://www.lucidchart.com/) i **Stormboard** [\(https://www.stormboard.com\)](https://www.stormboard.com/).

Grupy mogą także współpracować ze sobą, tworząc jeden większy projekt w tym samym czasie. Do tego celu świetnie nadaje się **RealTimeBoard** [\(https://realtimeboard.com\)](https://realtimeboard.com/). Jest to rodzaj tablicy, na której umieszczane są teksty, notatki, zdjęcia, dokumenty, komentarze itp. Aby kilka grup (osób) mogło jednocześnie pracować na tej samej tablicy, wystarczy stworzyć pustą tablicę i zaprosić mailowo wybranych uczniów (np. liderów grup) do jej edytowania. Nauczyciel może wyznaczyć miejsce na tablicy, które będzie zagospodarowane przez konkretną grupę (np. jedna grupa zajmuje się przyczynami I wojny światowej, druga – skutkami itp.). Podobną tablicą do pracy grupowej pracy jest **Twiddla** [\(http://www.twiddla.com](http://www.twiddla.com/)) ceniona zwłaszcza za to, że można w niej otworzyć dowolną stronę internetową lub dokument i nanosić zmiany

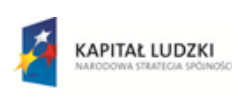

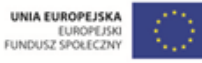

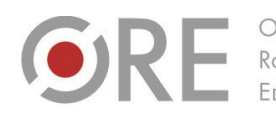

Aleie Uiazdowskie 28 00-478 Warszawo tel. 22 345 37 00 fax 22 345 37 70

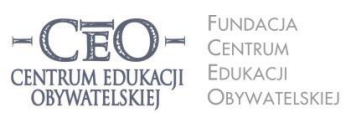

ul. Noakowskiego 10/1 00-666 Warszawi<br>tel. 22 875 85 40 fax 22 875 85 40 w. 102 o.org.pl

Wdrożenie podstawy programowej kształcenia ogólnego w przedszkolach i szkołach

bezpośrednio na materiałach. Ponadto Twiddla nie wymaga rejestracji, więc pracę można rozpocząć natychmiast po rejestracji.

Obserwuję w swojej pracy, że uczniowie nie lubią pracować według schematów, wolą "po swojemu" eksperymentować. Nikt nie będzie dyskutował z faktem, że internet jest źródłem różnorodnej wiedzy. Trzeba jedynie pokazywać uczniom, jak z niego czerpać i korzystać we właściwy sposób. Ciekawym wykorzystaniem TIK na lekcji chemii i nie tylko może być praca w grupach, podczas której uczniowie mają do dyspozycji komputer z dostępem do internetu, podręczniki, encyklopedie, duży arkusz papieru, markery i kredki. Przykładowym tematem, który przepracowuję z uczniami w ten sposób, jest "Zastosowanie soli". Każda grupa przygotowuje plakat przedstawiający zastosowanie soli (losują karteczkę z nazwą lub nazwami soli). Na koniec lekcji lub na następnej prezentują przed całą klasą efekt swojej pracy. Powstają piękne dzieła. Mam same pozytywne spostrzeżenia odnośnie zmiany formułę pracy na lekcję z wykorzystaniem TIK, mam same pozytywne spostrzeżenia: możliwość obserwacji pracy, zaangażowania, współpracy i komunikowania się uczniów. Moja rola sprowadza się do podziału zadań i doradzania, jeśli uczniowie pytają. Jest to przede wszystkim praca twórcza uczniów. Cieszę się, że realizuję lekcje, po których uczniowie mówią: "Ale szybko czas minął!".

> **Beata Zabielska, nauczycielka chemii w Zespole Szkół w Sobolewie**

## **Komputer i rzutnik lub tablica interaktywna**

Brak dostępu do pracowni komputerowej nie musi wiązać się z rezygnacją z zajęć opartych na technologiach informacyjno-komunikacyjnych. Jeśli nauczyciel dysponuje tablicą interaktywną albo tylko komputerem i rzutnikiem, jest w stanie zaangażować uczniów w rozwiązywanie interaktywnych zadań czy śledzenie spójnej z treścią lekcji prezentacji.

Ciekawe ćwiczenia dla uczniów można opracować np. w programie **Blubbr**[\(https://www.blubbr.tv\)](https://www.blubbr.tv/). Jest to narzędzie, w którym przygotowuje się quiz dla uczniów oparty na fragmentach filmów, wykładów, piosenek dostępnych na kanale YouTube. Po wybraniu odpowiedniego filmu należy sformułować pytanie, które może dotyczyć obejrzanego fragmentu, może być także pytaniem o to, co za chwilę pojawi się w filmie albo jakie wydarzenie dany film pokazuje.

**Zooburst** [\(http://www.zooburst.com](http://www.zooburst.com/)) jest z kolei ciekawym narzędziem prezentacyjnym różniącym się od znanych programów bazujących na pokazach slajdów tym, że prezentacja przyjmuje formę trójwymiarowej książeczki. Do każdego dodanego elementu wizualnego można

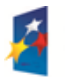

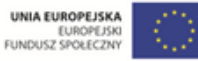

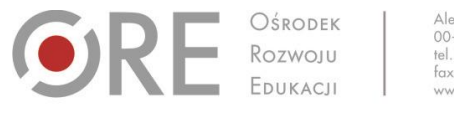

.<br>Aleje Ujazdowskie 28 00-478 Warszawo tel. 22 345 37 00 fax 22 345 37 70 ore.edu.p

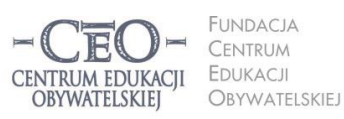

ul. Noakowskiego 10/1 00-666 Warszaw fax 22 875 85 40 w. 102 eo.org.pl

Wdrożenie podstawy programowej kształcenia ogólnego w przedszkolach i szkołach

wstawić tekst, który jest rozwijany po kliknięciu ikony wykrzyknika (tekst nie pojawia się na ekranie od razu, co można wykorzystać, zadając uczniom pytania do grafik jeszcze przed wyświetleniem odpowiedzi).

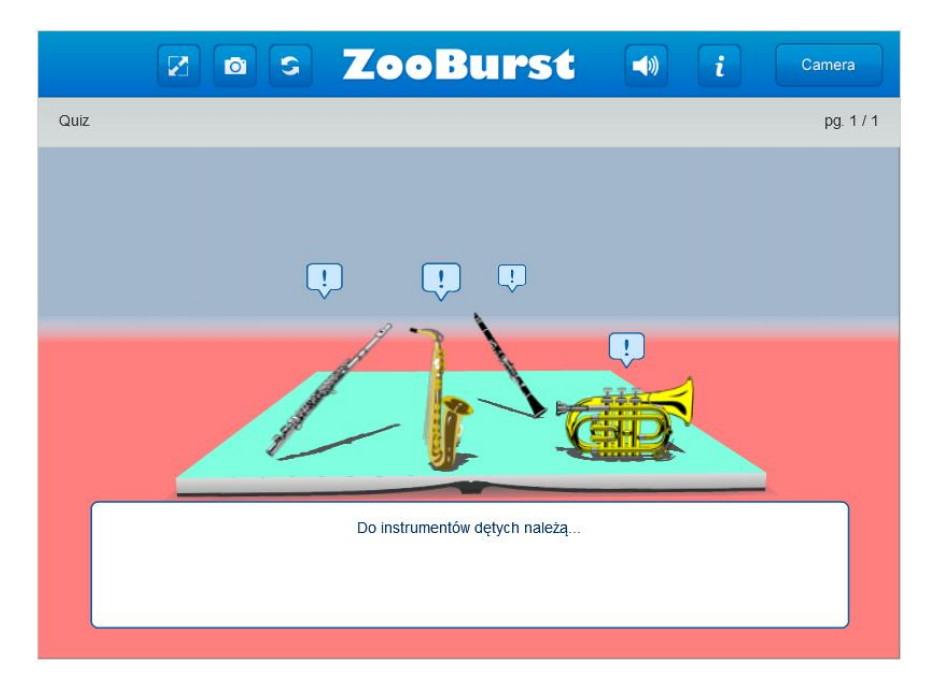

**i3learnhub** [\(http://www.i3learnhub.com\)](http://www.i3learnhub.com/) to z kolei bardzo dobre oprogramowanie do tablic interaktywnych. Funkcjonuje na podobnej zasadzie co oprogramowanie **Smart Notebook**  [\(https://www.smarttech.com/downloads\)](https://www.smarttech.com/downloads) przeznaczone do tablic firmy Smartboard. Darmowe konto oferuje kilka opcji: rysowanie, wpisywanie tekstu, dodawanie dźwięku i filmów. Na uwagę zasługuje bogata biblioteka aplikacji. W opcji darmowej tylko 2 osoby mogą współpracować na tej samej tablicy w tym samym czasie (np. na tablicy i tablecie), dlatego też i3learnhub warto wykorzystywać wtedy, kiedy w klasie nie ma innego sprzętu poza tablicą multimedialną.

Dostęp do tablicy interaktywnej umożliwia nauczycielom korzystanie ze wszystkich programów dotychczas omówionych w kursie. Oprócz tych wymienionych wcześniej warto jeszcze wspomnieć o prostej aplikacji **Thinglink** [\(http://www.thinglink.com](http://www.thinglink.com/)), która polega na znakowaniu wybranej grafiki nazwami, linkami i filmami. Thinglink znajdzie zastosowanie na każdym przedmiocie (np. na biologii można oznaczać zdjęcie zwierząt, na geografii – elementy krajobrazu, na języku obcym – nazwy ubrań itp.). Zaletą tablic jest to, że znacząco zwiększają aktywność uczniów na lekcji. Większość uczniów bardzo chętnie podchodzi do tablicy, by wykonać zadanie czy dodać elementy do pustej strony.

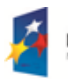

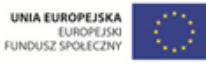

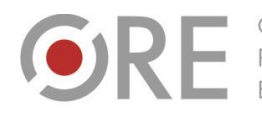

Aleje Ujazdowskie 28 00-478 Warszawo tel. 22 345 37 00 fax 22 345 37 70

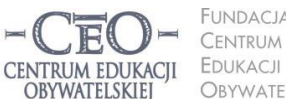

FUNDACIA OBYWATELSKIEJ

ul. Noakowskiego 10/1 00-666 Warszaw fax 22 875 85 40 w. 102 o.org.pl

Wdrożenie podstawy programowej kształcenia ogólnego w przedszkolach i szkołach

Wykorzystuję tablicę interaktywną niemal codziennie. Dzieci są często wzrokowcami i obraz trafia do nich najszybciej. Obecnie pracuję z klasę drugą – z siedmiolatkami. Na zajęciach wykorzystuję zasoby internetowe i multibooki. Najczęściej uczniowie podchodzą do tablicy i uzupełniają ćwiczenia (*[http://klasoteka.pl/cate](http://klasoteka.pl/category/dla-dzieci/matematyka)[gory/dla-dzieci/matematyka](http://klasoteka.pl/category/dla-dzieci/matematyka)*), układają puzzle (*[http://www.jigsawplanet.com](http://www.jigsawplanet.com/)*) lub grają w grę dydaktyczną (*<http://www.lulek.tv/games/category/42/klasy-1-3>*). W szkole jest także mobilna pracownia komputerowa. Ostatnio koleżanka wgrała program Scratch (*[http://scratch.mit.edu](http://scratch.mit.edu/)*). Zaczęliśmy zabawę z kodowaniem. Dzieci po krótkim instruktażu same odkrywały możliwości programu. Prostszą drogą do nauki kodowania jest aplikacja ze strony *<http://code.org/educate>*. Uczeń może po kolei ćwiczyć wpisywanie poleceń dla swojego bohatera. Dzieci wykonywały te ćwiczenia przy tablicy interaktywnej. Byłam zaskoczona, bo nawet na przerwie sprawdzały, czy postać rusza się we właściwą stronę. Według mnie tego typu programy zwiększają koncentrację, rozwijają logiczne myślenie, umiejętność planowania, wnioskowania. Zainteresowanie takim działaniem jest tak duże, że nawet uczniowie mający kłopoty z czytaniem są bardzo zaangażowani. Czasami, kiedy pracujemy tylko na zielonej tablicy, brakuje mi obrazu jako formy przekazu. Odnoszę wtedy wrażenie, że moja siła oddziaływania jest słabsza, a przyswajanie wiedzy przez dzieci wolniejsze.

**Joanna Sałasińska-Andruszkiewicz, nauczycielka edukacji wczesnoszkolnej w Szkole Podstawowej nr 65 w Bydgoszczy**

#### **Tablety**

Praca z tabletami staje się coraz bardziej popularna w edukacji. Powstają nawet specjalne "klasy tabletowe", w których nauka w znaczącej mierze opiera się na korzystaniu z tych narzędzi (uczniowie korzystają z klasycznych podręczników, ale w wersji elektronicznej). Niektóre szkoły chętnie wykorzystują ideę Bring Your Own Device ("Przynieś swój sprzęt") i pozwalają uczniom na używanie własnych tabletów na zajęciach szkolnych. To rozwiązanie wydaje się bardzo dobre, pod warunkiem że uczniowie ustalą wcześniej z nauczycielem zasady korzystania ze sprzętu.

Aby przeprowadzić lekcję na tabletach bez użycia tablicy interaktywnej, można posłużyć się aplikacją imitującą taką tablicę. Godną polecenia jest aplikacja **Explain Everything** [\(http://www.morriscooke.com](http://www.morriscooke.com/)). Dostępne są w niej wszystkie narzędzia typowe dla tablicy multimedialnej, a dodatkowo istnieje możliwość eksportowania notatek i materiałów.

**KAPITAŁ LUDZKI** 

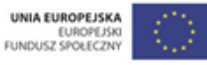

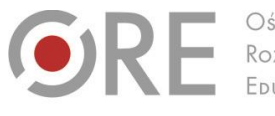

.<br>Aleje Ujazdowskie 28  $00 - 478$  Warszawo tel. 22 345 37 00 fax 22 345 37 70 ore.edu.p

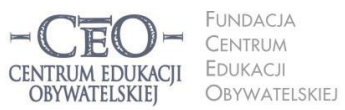

ul. Noakowskiego 10/1 00-666 Warszo el. 22 875 85 40 fax 22 875 85 40 w. 102 o.org.pl

**10**

Wdrożenie podstawy programowej kształcenia ogólnego w przedszkolach i szkołach

W sklepach **Google Play** (dla użytkowników systemu Android) czy **App Store** (dla użytkowników produktów marki Apple) znajdują się tysiące aplikacji edukacyjnych podzielonych na kategorie wiekowe i tematykę – również bezpłatne. Na uwagę zasługują między innymi: **Fizyka na 5** (zadania z fizyki, tablice), **Chemia w pigułce** (reakcje chemiczne, pierwiastki), **Fiszkoteka** (mobilne fiszki tematyczne), **Historykon** (historia Polski od czasów Mieszka I), **Ortogratka**, **Geniusze dziecięcej matematyki** czy **Math Ops** (matematyczne łamigłówki z bohaterami bajki *Pingwiny z Madagaskaru*).

**Colar Mix** z kolei jest bardzo ciekawą i oryginalną aplikacją, która sprawia wiele radości najmłodszym uczniom. Nauczyciel powinien wcześniej wydrukować kartki do kolorowania dla uczniów ze strony [http://co](http://colarapp.com/)[larapp.com](http://colarapp.com/). Uczniowie w standardowy sposób kolorują obrazki, a następnie za pomocą telefonu lub tabletu, na którym zainstalowana jest aplikacja, kolorowanki uczniów wprawiane są w ruch. Colar Mix należy do aplikacji z kręgu rzeczywistości rozszerzonej (*augmented reality*), czyli łączących świat realny i wirtualny.

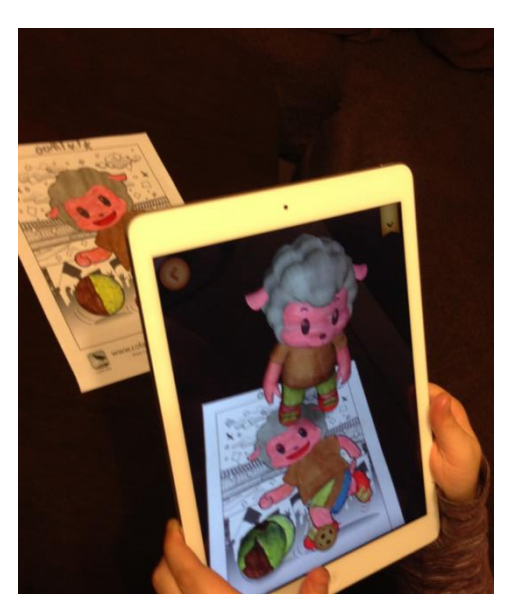

Inną tego typu aplikacją jest bijąca rekordy popularności **Aurasma** [\(http://www.aurasma.com,](http://www.aurasma.com/) wideoprezentacja na [https://www.youtube.com/watch?v=GBKy-hSedg8\)](https://www.youtube.com/watch?v=GBKy-hSedg8). Po pobraniu aplikacji należy utworzyć własny projekt (klikając ikonę z plusem), następnie wybrać z biblioteki gotową animację (lub nagrać swój głos, film itp.), a w ostatnim kroku – zrobić zdjęcie wybranemu obiektowi. Połączenie zdjęcia z animacją utworzy "aurę". Od tej pory po zeskanowaniu wybranego obiektu przez telefon lub tablet sfotografowanemu przez nas wcześniej przedmiotowi będzie każdorazowo towarzyszyć film lub dźwięk. Efekt zaskoczenia (dla ucznia i dla nauczyciela) gwarantowany.

Więcej aplikacji na tablety można znaleźć na stronie **Top Best Apps for Kids**  [\(http://topbestappsforkids.com](http://topbestappsforkids.com/)), a także na blogu **Tableciaki** [\(http://tableciaki.blogspot.com\)](http://tableciaki.blogspot.com/) nauczycielki edukacji wczesnoszkolnej – Jolanty Okuniewskiej.

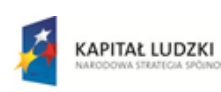

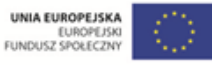

Projekt współfinansowany przez Unię Europejską w ramach Europejskiego Funduszu Społecznego

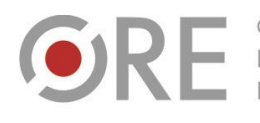

Aleje Ujazdowskie 28 00-478 Warszawo tel. 22 345 37 00 fax 22 345 37 70

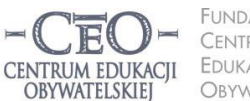

**FUNDACIA** CENTRUM EDUKACJI OBYWATELSKIEJ

ul. Noakowskiego 10/1 00-666 Warszaw fax 22 875 85 40 w. 102 o.org.pl

Wdrożenie podstawy programowej kształcenia ogólnego w przedszkolach i szkołach

W mojej pracy jako dyrektora szkoły tablet jest gadżetem ułatwiającym wykonanie wielu zadań. W małym urządzeniu mam wszystko, czego potrzebuję – pocztę, dostęp do zasobów w chmurze, kalkulator, aparat i kamerę, notatnik itp. Często też korzystam z tłumacza, czytam materiały online i e-booki. Jako nauczyciel, ale też jako rodzic, polecam korzystanie z aplikacji w celach edukacyjnych. Dobre są wszelkiego rodzaju puzzle, które zmuszają do logicznego myślenia oraz usprawniają manualne umiejętności dzieci. Dla edukacji wczesnoszkolnej interesująca jest aplikacja "Tropiciele" do podręcznika z matematyki o tym samym tytule. Ciekawe są także "ABC Kaligrafii" i "LetterSchool" (pisanie literek palcem po śladzie na ekranie jest zawsze wciągające dla dzieci). "Jak narysować?" to prosty program, którym zachwycają się moje dzieci, bo uczą się rysować zwierzątka i postacie. Aplikacja "Chemist Free" (dla młodzieży) pozwala planować i wykonywać doświadczenia chemiczne, zapisywać reakcje itp. Jest to wirtualne laboratorium, w którym należy uważać, aby nic nie wybuchło. "World Quiz" to aplikacja na geografię - utrwala wiedzę o kontynentach i państwach. Kiedyś poleciłam aplikację "Music instruments". Nauczycielka podłączyła tablet do swojego wzmacniacza w pracowni i przeprowadziła interesującą, "inną" lekcję. Oczywiście można zauważyć jeden mankament – większość ciekawych, interaktywnych aplikacji jest w języku angielskim, ale czy przy okazji nie uczymy się języka?

> **Magdalena Kubalka-Pluta dyrektor Zespołu Szkół Samorządowych w Roczynach**

#### **Praca offline**

Zdarzają się sytuacje, w których połączenie internetowe w szkole jest bardzo wolne lub w ogóle go nie ma. Jeśli nauczyciel mimo to chce wykorzystać TIK na lekcjach, warto pomyśleć o zainstalowaniu na komputerach kilku programów o wszechstronnym zastosowaniu. Zawsze przyda się **Picasa** (http://picasa.google.pl) służąca nie tylko do obróbki zdjęć i ich katalogowania, lecz także do montowania krótkich pokazów slajdów. W programach **Photo Story 3** [\(http://www.microsoft.com/pl-pl/download/details.aspx?id=11132\)](http://www.microsoft.com/pl-pl/download/details.aspx?id=11132) lub **Movie Maker**  [\(http://windows.microsoft.com/pl-pl/windows/get-movie-maker-download](http://windows.microsoft.com/pl-pl/windows/get-movie-maker-download)) można przygotować dobrą, bogatą w tekst prezentację. Doskonałym programem do opracowania krzyżówek, który nie wymaga połączenia z siecią, jest mało znany w Polsce, a bardzo ceniony na świecie **Eclipse Crossword** [\(http://www.eclipsecrossword.com/download.aspx](http://www.eclipsecrossword.com/download.aspx)). Bez połączenia z internetem można również wykonać mapę myślową w programie **Xmind**  [\(http://www.xmind.net/download/win\)](http://www.xmind.net/download/win).

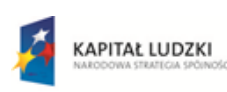

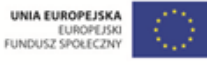

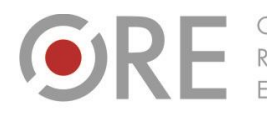

Aleie Uiazdowskie 28 00-478 Warszawo tel. 22 345 37 00 fax 22 345 37 70

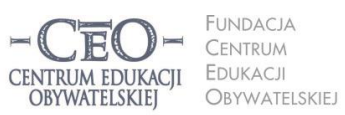

ul. Noakowskiego 10/1 00-666 Warszawi<br>tel. 22 875 85 40 fax 22 875 85 40 w. 102 o.org.pl

Wdrożenie podstawy programowej kształcenia ogólnego w przedszkolach i szkołach

Dla nauczycieli przedmiotów ścisłych bardzo dobrym programem, który można zainstalować na komputerach jest **GeoGebra**, umożliwiająca tworzenie prostych obliczeń, ale też zaawansowanych równań, funkcji, figur geometrycznych z zadaniami do rozwiązania itp.

GeoGebra (*[http://geogebra.org](http://geogebra.org/)*) jest świetnym narzędziem do wizualizacji pojęć i zagadnień matematycznych. Mało tego, na wielu innych przedmiotach również może być wykorzystywana. Proponuję zajrzeć na strony Daniela Mentrarda poświęcone matematyce i fizyce (*[http://dmentrard.free.fr/GEOGEBRA/Sciences/accueil](http://dmentrard.free.fr/GEOGEBRA/Sciences/accueilscie.htm)[scie.htm](http://dmentrard.free.fr/GEOGEBRA/Sciences/accueilscie.htm)*). Możemy tam znaleźć chemię, sztukę, biologię i wiele innych dziedzin. Początkujący użytkownicy mogą znaleźć inspirację wśród bogatych zasobów na stronie programu – *[http://tube.geogebra.org](http://tube.geogebra.org/)*. Wbrew pozorom wcale nie jest tak trudno przygotować podobne materiały. Wdrażanie GeoGebry jest dobrym sposobem na szlifowanie lub zdobycie umiejętności TIK-owych. Uczniowie na moich zajęciach (m.in. w ramach projektu – konkursu "GeoGebryczny Świat" – [http://geo](http://geogebrycznyswiat.cba.pl/)[gebrycznyswiat.cba.pl\)](http://geogebrycznyswiat.cba.pl/) pracują samodzielnie lub w parach, rozwiązując ćwiczenia prezentowane na tablicy interaktywnej. Oto przykłady: *[Funkcje i suwaki](https://drive.google.com/file/d/0B-cAbI4aVRsobWRmQ0lWRHVCZEE/view?usp=sharing)***,** *[Figury po](https://drive.google.com/file/d/0B-cAbI4aVRsoMDhKcS1FQ2w0UEk/view?usp=sharing)[dobne i położenie prostych](https://drive.google.com/file/d/0B-cAbI4aVRsoMDhKcS1FQ2w0UEk/view?usp=sharing)***.** Podaję uczniom skróconą instrukcję umożliwiającą wykonanie ćwiczenia oraz dodatkowe pytania wymagające samodzielnego rozwiązania. Takie podejście powoduje, że to uczniowie, poznając nowe możliwości programu, odkrywają pojęcia i oblicza zastosowania narzędzia.

> **Marek Kmiecik, nauczyciel matematyki w Zespole Szkół w Krzepicach**

Dużo prostszą aplikacją jest **Dr Geo** [\(http://www.drgeo.eu](http://www.drgeo.eu/)), wprowadzający dzieci w świat geometrii. Również dla młodszej grupy wiekowej przygotowano wiele aplikacji do nauki i utrwalania wiadomości z zakresu matematyki, przedmiotów humanistycznych i ćwiczeń koordynacji ręka-oko w programie Childsplay [\(http://childsplay.sourceforge.net\)](http://childsplay.sourceforge.net/). Program można zainstalować na systemie Windows, Linus i OSX. Nauczyciele przyrody i geografii nie będą natomiast zawiedzeni po pobraniu atlasu świata i trójwymiarowego globusa Marble Portable [\(http://portableapps.com/news/2013-04-17--marble-portable-1.5.0-released\)](http://portableapps.com/news/2013-04-17--marble-portable-1.5.0-released).

#### **Blended learning**

Korzystanie z narzędzi TIK w celu podniesienia efektywności uczenia się uczniów nie zawsze musi odbywać się tylko w szkole. Coraz bardziej popularną formą pracy jest połączenie tradycyjnych metod nauczania z e-learningiem. Idea *blended learning* (ang. 'mieszana metoda kształcenia', 'edukacja hybrydowa') polega na połączeniu nauczania, w którym z jednej strony

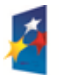

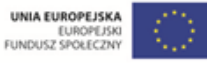

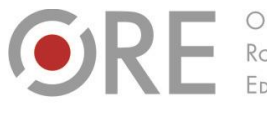

.<br>Neje Ujazdowskie 28  $00-478$  Warszawo tel. 22 345 37 00 fax 22 345 37 70

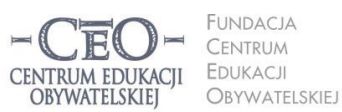

ul. Noakowskiego 10/1 00-666 Warszaw fax 22 875 85 40 w. 102 o.org.pl

Wdrożenie podstawy programowej kształcenia ogólnego w przedszkolach i szkołach

nauczyciel ma bezpośredni kontakt z uczniem na zajęciach, a z drugiej – część zadań realizowanych jest przez ucznia w domu w środowisku wirtualnym.

Niektóre szkoły wdrażające tę formę pracy instalują na szkolnych serwerach platformę **Moodle** [\(http://moodle.org.pl](http://moodle.org.pl/)). Na platformie można tworzyć kursy dla uczniów, zamieszczać materiały, przygotowywać zadania i lekcje. Jest także forum do wymiany myśli między uczniami oraz czat. Dodatkowo platforma umożliwia bieżące ocenianie prac uczniów. Potrzeba trochę czasu, aby zgłębić wszystkie tajniki administrowania platformą i zakładania kursów.

Dla osób, które mają mniej czasu, dobrym rozwiązaniem jest bardzo prosta wersja platformy do pracy w formie e-learningu – **Pelp** [\(http://pelp.net](http://pelp.net/)). Aby z niej korzystać z platformy, należy określić jej nazwę (domena domyślnie kończy się na \*.free.pelp.net), a następnie podać wszystkie dane niezbędne do założenia konta. Na platformie nauczyciel może dodawać klasy, po czym danej klasie przypisuje się zadania do wykonania czy testy do rozwiązania. Można także dodawać materiały z dysku oraz zakładać wątki na forum do dyskusji dla uczestników kursu. Platforma jest intuicyjna, darmowa, a interfejs jest w języku polskim. Wciąż jest jednak mało popularna wśród nauczycieli, zatem warto jej się bliżej przyjrzeć.

Nauczanie w formie *blended learning* może być także realizowane przy wykorzystaniu bloga założonego przez nauczyciela. Najlepszy dla edukacji wydaje się **Kidblog** [\(http://kidblog.org/home\)](http://kidblog.org/home), ponieważ jest jednym z niewielu blogów, do którego możemy łatwo dodać uczniów. Co ważne, tylko uczniowie dodani do klasy będą mogli obserwować wpisy na blogu – wejście dla in-

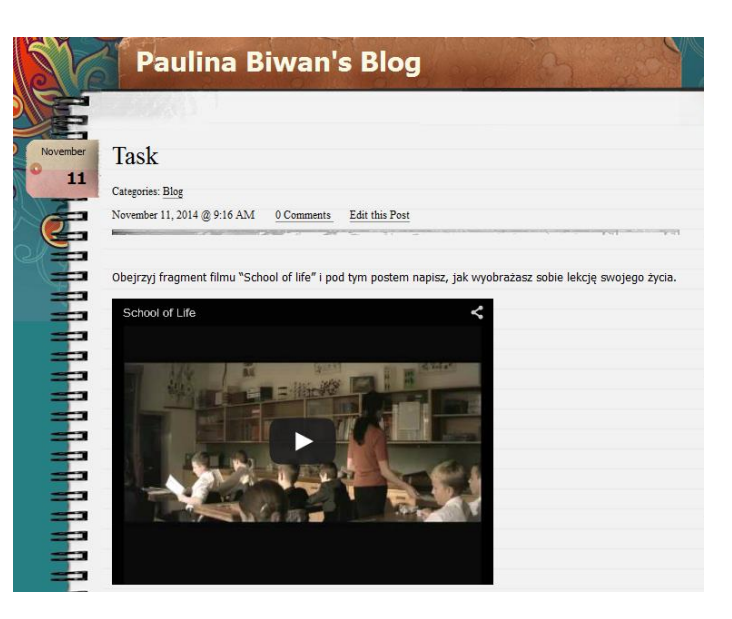

nych osób. To duża zaleta. W przeciwieństwie do platform e-learningowych Kidblog nie pozwala na zamieszczanie materiałów ładowanych z dysku komputera. Można natomiast wpisywać zadania, załączać linki do filmów lub tekstów w internecie. Jeśli nauczyciel chciałby dodać materiał, który został opracowany np. w programie Microsoft Office, powinien ten materiał

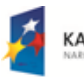

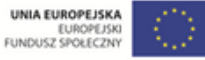

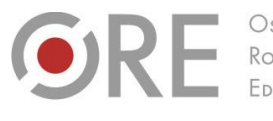

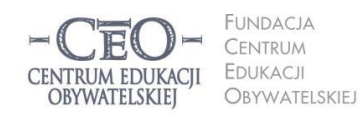

ul. Noakowskiego 10/1 00-666 Warszaw fax 22 875 85 40 w. 102 o.org.pl

Wdrożenie podstawy programowej kształcenia ogólnego w przedszkolach i szkołach

Aleje Ujazdowskie 28

00-478 Warszawo

tel. 22 345 37 00

fax 22 345 37 70

ore.edu.pl

umieścić np. w **Dropboksie** [\(https://www.dropbox.com\)](https://www.dropbox.com/) lub na **Dysku Google** [\(http://drive.google.com](http://drive.google.com/)), a potem link do materiału wkleić na blogu.

## **Podsumowanie – zainspiruj się**

Niezależnie od jakości sprzętu, do którego mamy dostęp, wykorzystanie TIK na zajęciach powinno być uzasadnione realizacją celu lekcji. Czasem drobny akcent TIK jest wart więcej niż 45-minutowy wykład ilustrowany slajdami. Może wystarczyć wyświetlenie obrazka znalezionego w internecie, który prowokuje do dyskusji. Niezłym pomysłem jest wprowadzenie tematu lekcji poprzez odkrycie tylko fragmentu ilustracji i odgadywanie przez uczniów, czego może dotyczyć lekcja. Można także odtworzyć dźwięk czy recytować wiersz, podczas gdy uczniowie wykonują **abstrakcyjne rysunki** [\(http://bomomo.com](http://bomomo.com/)) obrazujące towarzyszące im emocje czy nawet **rysunki powstające w wyniku modulacji głosu** [\(http://www.ze](http://www.zefrank.com/v_draw_beta)[frank.com/v\\_draw\\_beta](http://www.zefrank.com/v_draw_beta)). Także przy wykorzystaniu najprostszych **aplikacji do tworzenia porównań** zjawisk, osób czy obiektów można z powodzeniem realizować cele lekcji (zob. http://www.diffen.com/difference/Poland vs Russia).

Niektórzy nauczyciele wykorzystują tzw. *doodle*, czyli obrazki, które pojawią się codziennie w wyszukiwarce Google (przy logo). Nie wszyscy uczniowie wiedzą, że kliknięcie tego logo przekierowuje nas do strony z informacjami, z czym związany jest dany dzień (czasem jest to miejsce, święto, postać). W sieci dostępne jest też **archiwum doodli** [\(http://www.goo](http://www.google.com/doodles)[gle.com/doodles](http://www.google.com/doodles)). Nie ilość bowiem i stopień zaawansowania narzędzia odgrywa najważniejszą rolę, ale efektywność i zasadność jego wykorzystania.

Jednym z używanych przeze mnie narzędzi jest chmura słów **Tagul** (*[http://tagul.com](http://tagul.com/)*). Sprawdza się ona na przykład wtedy, kiedy chcę podsumować właśnie omówioną lekturę szkolną. Jeżeli mam dostęp do sali z komputerami, każdy uczeń może wykonać chmurę ze słów, które w jakiś sposób są związane z tekstem przeczytanej lektury: imiona, nazwiska, nazwy miejsc, nazwy wartości itd. Uczniom podoba się ta forma pracy, ponieważ pozwala na zabawę skojarzeniami, a dodatkowo dlatego, że chmurze mogą nadać ciekawe kształty. Inną aplikację stosuję, kiedy chcę uczniów zmobilizować do czytania. Wykorzystując kod QR wygenerowany na stronie *[www.qr-online.pl](http://www.qr-online.pl/)*, przekazuję uczniom adres do fragmentu powieści młodzieżowej, który udostępnia jedna z księgarni internetowych. Uczniowie dostają ten kod na

Projekt współfinansowany przez Unię Europejską w ramach Europejskiego Funduszu Społecznego

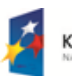

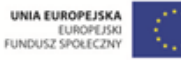

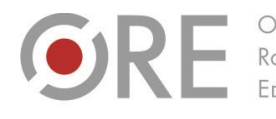

Aleie Uiazdowskie 28  $00-478$  Warszawo tel. 22 345 37 00 fax 22 345 37 70

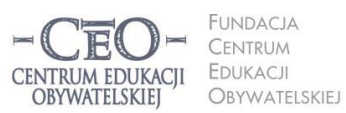

ul. Noakowskiego 10/1 00-666 Warszaw fax 22 875 85 40 w. 102 o.org.pl

Wdrożenie podstawy programowej kształcenia ogólnego w przedszkolach i szkołach

kartce A4, a pod nim znajduje się kilka kolejnych kodów QR z pytaniami do fragmentu powieści. Wychodząc z założenia, że człowiek uczy się wtedy, kiedy coś go zaciekawi, próbuję nieustannie zaciekawiać swoich uczniów.

> **Waldemar Howil, nauczyciel języka polskiego i informatyki w Zespole Szkół w Gryfinie**

Wpadnięcie na najprostsze rozwiązanie często wymaga większej kreatywności. Słynna jest dziś zagadka, którą otrzymują kandydaci na pracowników firmy Google podczas rozmowy kwalifikacyjnej. Oto ona: "Chcesz się upewnić, że Bob ma Twój numer telefonu. Nie możesz zapytać go wprost. Musisz napisać do niego wiadomość na wizytówce i podać ją Ewie, która będzie pośredniczką. Ewa da kartkę Bobowi, a on z kolei da swoją Ewie, która odda ją Tobie. Nie chcesz, żeby Ewa dowiedziała się, jaki masz numer telefonu. O co zapytasz Boba?"<sup>1</sup> .

Także w Dolinie Krzemowej proste rozwiązanie ([http://pl.padlet.com/wall/ou7c6dezl8g0\)](http://pl.padlet.com/wall/ou7c6dezl8g0) okazało się najlepsze. Google nie szuka ludzi, którzy wybierają najtrudniejsze ścieżki tylko dlatego, że potrafią nimi kroczyć. Nauczyciele natomiast nie szukają pomysłów, które dodadzą im pracy, tylko po to, żeby zrobić coś niezwykłego. Nauczyciele poszukują rozwiązań, które zadziałają, czyli pomogą uczniom się uczyć.

## **Pytania i inspiracje po lekturze modułu**

- Jakie korzyści z pracy kilkorga uczniów przy jednym komputerze dostrzegasz?
- Zastanów się, czy są narzędzia i aplikacje, które mogą być wykorzystywane tylko w opcji 1:1 (jeden komputer – jeden uczeń), a których nie można używać wtedy, kiedy w sali nie ma wystarczającej ilości komputerów?
- Co sądzisz na temat idei "Bring Your Own Device"? Jakie zasady korzystania z własnego sprzętu przez uczniów powinny być wprowadzone do regulaminu?
- Jakie funkcje mogą pełnić uczniowie, którzy ze względu na brak sprzętu nie wykonują w danej chwili zadań przy komputerze?

**<sup>1</sup>** W. Poundstone, *Czy jesteś wystarczająco bystry, żeby pracować w Google?*, tłum. K. Mazurek, Wydawnictwo SQN, Kraków 2013, s. 89-90.

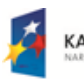

 $\overline{a}$ 

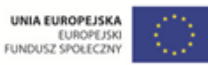

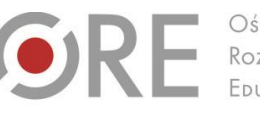

.<br>Aleje Ujazdowskie 28 00-478 Warszawo tel. 22 345 37 00 fax 22 345 37 70 ore.edu.p

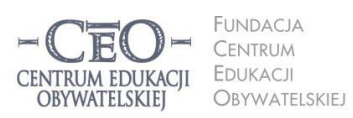

ul. Noakowskiego 10/1 00-666 Warszaw fax 22 875 85 40 w. 102 eo.org.pl

**16**

Wdrożenie podstawy programowej kształcenia ogólnego w przedszkolach i szkołach

- Jakie są zalety metody webquest lub lekcji odwróconej? Jak w realizacji takiej lekcji może pomóc wykorzystanie narzędzi TIK?
- Czy na Twojej lekcji mógłbyś/mogłabyś w jakiś sposób wykorzystać najprostsze rozwiązania typu prezentacja jednej ilustracji czy omówienie fragmentu filmu?

#### **O autorce**

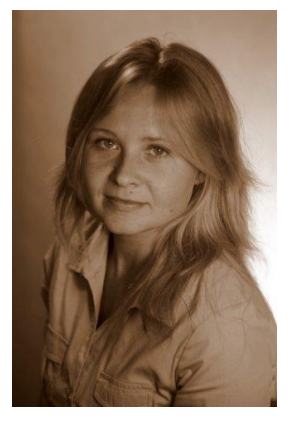

**Paulina Kuźmo-Biwan** – nauczycielka języka angielskiego w Katolickim Gimnazjum w Szczecinie. Ukończyła filologię polską oraz filologię angielską na Uniwersytecie Szczecińskim. Koordynatorka licznych projektów współpracy międzynarodowej w programach eTwinning i British Council Schools Online. Autorka i prowadząca kursy elearningowe dla pracowników oświaty we współpracy z Fundacją Rozwoju Systemu Edukacji. Mentorka i trenerka programów *Cyfrowa Szkoła*, *Aktywna edukacja oraz Szkoła Ucząca Się*. Zwolenniczka lekcji odwróconych z wykorzystaniem TIK oraz działań edukacyjnych kształtujących odpowiedzialność ucznia za proces uczenia się.

#### **Pewne prawa zastrzeżone**

O ile nie zaznaczono inaczej, materiały prezentowane w kursach *Aktywnej edukacji* możesz kopiować, zmieniać oraz nieodpłatnie rozpowszechniać i prezentować w całości lub fragmentach pod warunkiem podania źródła, oznaczenia autora oraz instytucji sprawczej (Centrum Edukacji Obywatelskiej), a także zaznaczenia, że materiał powstał przy wsparciu finansowym Unii Europejskiej w ramach projektu "Wdrożenie podstawy programowej kształcenia ogólnego w przedszkolach i szkołach".

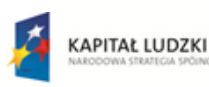

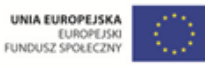